# **SCT-100-AD-Quickset AD Manchester to Quickset RS-422 Code Translator Ver 1.3**

The code translator converts AD manchester control code to Quickset RS-422 code for a single P/T/Z. Only camera control code for the address matching the Address Selector switches is converted.

Quickset output is RS-422 @ 9600 N81.

A test mode sends a continuous square movement pattern to the P/T so the communications from the translator to the P/T can be checked without an AD controller. The input receiver is disabled during test mode.

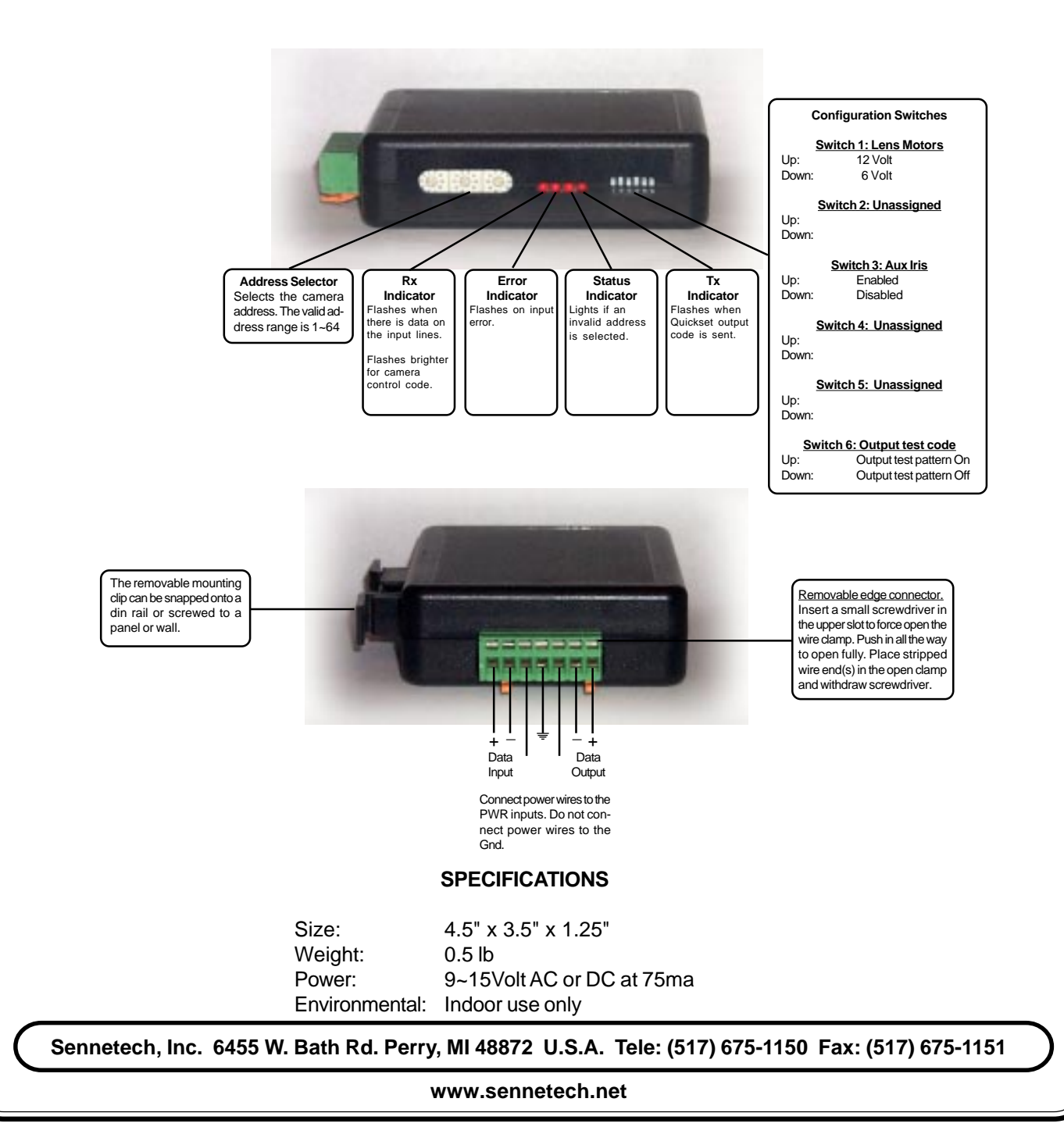

## **NOTES**

## **Switch Settings**

Any changes in switch settings are effective immediately, they are not read only on power up.

### **Addressing**

Only camera control code for the camera number set by the Address Switches is converted.

#### **Indicators**

The **Rx** LED will flash when there is data on the input. If the data is camera control code, the flash will be brighter.

The **Error** LED will flash if the input code is not recognized as valid AD manchester code.

The **Status** LED will light if the address switches are not set to a valid address (1~64). It will also flash while the code translator is in tour programming mode.

The **Tx** LED will flash for each Quickset packet sent.

### **OPERATION**

# **PTZ**

The code translator converts pan, tilt, zoom, and focus commands directly.

### **Iris**

If switch 3 is on , Iris close and open commands active Aux 11 and Aux 12. If switch 3 is off, Iris commands are not converted.

### **Aux**

If Aux 11 and Aux 12 are not assigned to Iris commands, they are included in the following table:

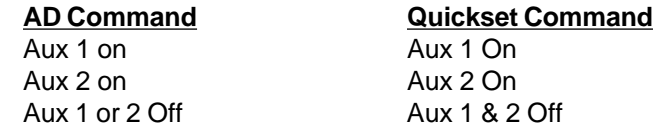

#### **Presets**

AD presets from 1~31 are converted to Quickset presets.

Other commands are converted according to the following table:

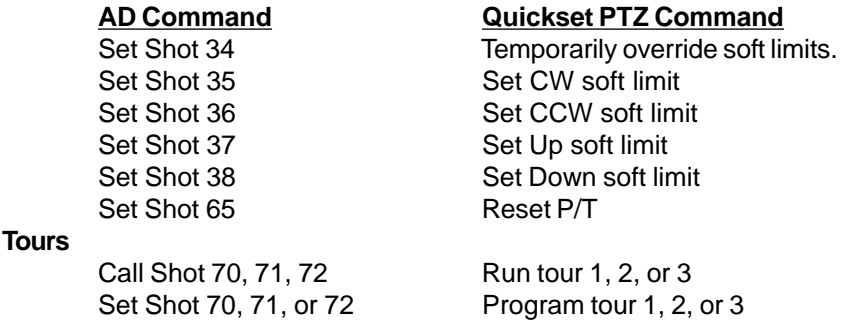

To progam a tour, send [Set Shot] [70~72]. This will send a Quickset "flush preset tour" command to clear any previous data. The Status Led will start flashing, indicating the code translator is ready for tour data.The tour data consists of a preset number paired with a dwell time. Use [Set Shot] command for the preset number. Use [Call Shot] command for the dwell time in seconds. Each time a preset number is followed by a dwell time, a Quickset "append to preset tour" command will be sent. After all the desired tour data is loaded, any command other than [Set Shot] will end the process and turn off the Status Led..